## **3G Умные Часы**

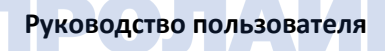

## Перед использованием ознакомьтесь с

руководством пользователя V0.1

Руковолство пользователя о том, как использовать смарт-часы Android (платформа MTK6580)

## 1. Инструкция

1.1 Перед использованием изделия зарядите как минимум 2 часа, чтобы убелиться, что часы имеют лостаточную мошность.

1.2 Примечание

ВКЛЮЧИТЬ: долго нажимайте кнопку

ВЫКЛЮЧИТЬ: долго нажимайте кнопку и выберите «Tum Off».

. Завершение работы в зонах ограниченного доступа Соблюдайте соответствующие ограничения или правила. На плоскости или вблизи легковоспламеняющихся материалов слелует закрыть химические вещества или мелицинское оборулование.

Помехи

Радиосвязь может зависеть от мобильной связи, что сказывается на производительности.

. Установить SIM-карту

Часы поддерживают только карту Nano sim, поддерживают China Mobile и China Unico 3G. Не поддерживайтся China Telecommunications 3G internet.

. Заряд аккумуляторов

1. впервые перед использованием смарт-часов Вы должны зарялить аккумулятор. Можно использовать зарялное устройство или зарядку через USB-порт компьютера не менее 2 часов в первый раз.

2. Что бы часы имели более длительный срок службы батареи в режиме ожидания, зарядите их в выключенном состоянии.

3. продукт имеет ограничение в объеме емкости аккумулятора. производители обычно рекомендуют закрывать больше потребителей энергии: GPS, яркость экрана, WIFI, Bluetooth и другие функции, которые могут использоваться в соответствии с вашими привычками. Продукты в сети WIFI, доступ к сети 3G или загрузка. более высокое потребление энергии, продукт увеличит температуру устройства, это нормальная ситуация, обратите<br>внимание на снижение мощности аккумулятора

# <sup>3</sup> **2. Обзор продукта** <sup>4</sup> **2.1, Основное введение** <sup>5</sup>

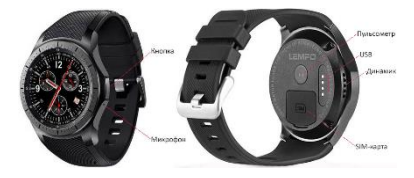

Клавиша включения питания, Клавиша отключения питания,<br>КНОПКА ДОМА: Короткое нажатье, чтобы спать или просыпаться,<br>Длительное нажатие кнопки включения и включения питания для<br>запуска системы / Длинное нажатие клавиши откл

часов; программное обеспечение синхронизации, использует<br>технологию Bluetooth для подключения телефона и аппарата, это<br>не приведет к потреблению трафика. Программное обеспечение<br>синхронизации может синхронизировать информ

выключение дисплея, перезагрузка, супермощность, последняя<br>задача<br>- А, выключение: нажмите, чтобы закрыть систему, выключить;

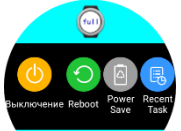

В, перезапуск: перезапуск перезапуск и имена<br>
С, супермощь: выберите это, кнопка суперлитания от серого<br>
На зеленый, он отображает систему, которая будет вводить<br>
супер-энергосбережение<br>
Режим Super power-saving показыва

3, Операции меню<br>Малый циферблат, расстояние скольжения должно превышать<br>половину диаметра экрана и убедитесь, что скользящая<br>начальная точка находится вблизи края экрана в процессе<br>работы. Скользящий только средний<br>Расст

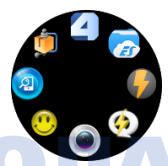

2) Интерфейс слайдов с левого и правого слайдов, введите<br>интерфейс информации о синхронизации, вы можете прочитать<br>информацию о синхронизации телефона или информацию о<br>запросе машины;

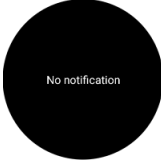

17 3) Интерфейс слайдов со слайда сверху вниз, введите<br>19 контекстное меню состояния устройства;

А, Первая страница: интерфейс быстрого доступа к сигналу,<br>включая сигналы связи и состояние соединения Bluetooth;

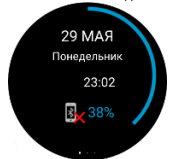

8, Вторая страница: ярлык сочетания клавиш, ярлык режима<br>полета, переключатель Bluetooth, горячая клавиша<br>переключателя WIFI, клавиша быстрого доступа GPSпереключателя, клавиша быстрого доступа к синхронизации<br>информации:

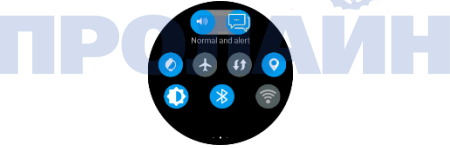

9 10 C, Третья страница: данные движения

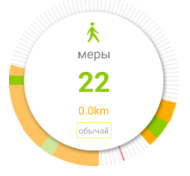

14) Свайп снизу вверх, приводит к отображению погоды;<br>Подключитесь к сети, нажмите обновление, чтобы ввести<br>1 информации о погоде за неделю.<br>- Старове

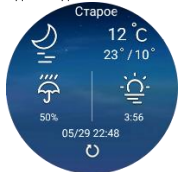

5) Интерфейс главного меню, сдвигающийся слева направо,<br>является функцией выхода (расстояние скольжения должно<br>превышать половину диаметра экрана и сдвигать точку начала<br>около края экрана, сколья только среднее расстояни

<sup>11</sup> **2.3, Настройки циферблата** <sup>12</sup> Выбрать и установить циферблат: (см. другие циферблаты)

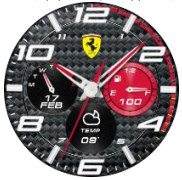

Длительное нажатие экрана в интерфейсе циферблата, ведёт к<br>его уменьшению, чтобы перейти к выбору его типа. Вы можете<br>изменить циферблат в соответствии с вашими потребностями.

## 3. Быстрое использование продуктов

## 3.1. Загрузите программное обеспечение синхронизации

Сканируйте OR-кол в часах на своем телефоне, затем вы можете BETWEET DOCUMENT OF CONTRACTOR HA OCHORA BALLIACO TARADOHA

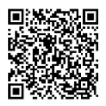

Please scan the picture to download mobile assistant **ADD** 

заметка:

1. Эта процедура используется только в процессе синхронизации межлу часами, и телефон не булет использовать сетевой трафик мобильной телефонной сети.

2. Процесс загрузки программы требует использования трафика данных, рекомендуется скачать его в wifi.

3. Если вы загрузили программное обеспечение с лругой стороны, проверьте версию программного обеспечения. пожалуйста, используйте последнюю версию программного обеспечения для синхронизации, чтобы обеспечить нормальное использование функции Когда версия программного обеспечения обновляется, обновите программное обеспечение вовремя.

3.2. Установка продукта. Приложение.

В WIFI или Интернете аппарат может установить версию 2 приложения для Android; Следующие шаги установки:<br>Приложения для Android; Следующие шаги установки:<br>1 (Рекомендуется в среде WIFI для загрузки и установки).<br>8 хранили

В хранилище приложений вам необходимо загрузить<br>приложение; В процессе установки вам будет предложено<br>открыть меню «Настройки» «на телефоне» внутри переключателя<br>USB-отладки; Нажмите «Далее», чтобы выполнить установку<br>тел

Установленная программа после ввода отобразит дисплей<br>кругового меню, на этот раз, если операция не удобна, вы<br>можете нажать выклочатель питания, выбрать приложение для<br>переключения интерфейса дисплея, вы можете переключи

3.3 Подключение и синхронизация Bluetooth<br>1) В обычном режиме соединения Bluetooth<br>1) В обычном режиме соединения Bluetooth вы можете<br>подключенных состороны телефона, вы также можете искать<br>мобильные телефоны со стороны

## 37 **3.4 Описание функции Меню**

Наберите: нажмите клавишу набора номера, чтобы ввести<br>интерфей: набора номера<br>Контакты: эта функция позволяет выполнять поиск, добавление,<br>удаление и другие управления<br>1. Создайте и отредактируйте контакт<br>1. Создайте и от

**Настройки:**<br>1. Коррекция звука<br>2. Настройка дисплея<br>3. Стиль главного меню, вы можете выбрать свой любимый<br>стиль;<br>4. Соединение: вы можете выбрать Bluetooth, WIFI, GPS-

а. Соединение: вы можете выпуать вывеского, wirr, us-2-<br>переилючатель, в то время как выбор подключения и соединение<br>отсюда;<br>5. Мобильный помощник, двумерный код для ссылки для<br>загрузки адреса ссылки на приложение<br>6. Жест

- 
- 
- 
- 

3 нимание: открыть функцию будильника; Справа налево -<br>функция секундомера;<br>Диктофон: функция записи;<br>халендарь;<br>Управление файлами: Вы можете видеть состояние памяти и<br>хранилище файлов;<br>Браузер: интернет-браузер;

Удаленная камера: вы можете использовать камеру телефона<br>камеры дистанционного управления, изображнения, храняциеся в<br>телефоне; Отображается папка с фотографиями сторонних<br>приложений;<br>телефоне; музыка дистанционного управ

4. Уведомление<br>4.1. Перед использованием сначала зарядите 2 часа;<br>4.2. Подключите зарядную головку смартфона Android с<br>кабелем для зарядки. Используйте конфигурацию выделенного<br>манинтного зарядного провода к кабелю; При

5. Общая неисправность<br>
Если вы столкнулись с какой-либо проблемой при использовании<br>
интеллектуальных часов, ознакомьтесь с приведенными ниже<br>
условиями. Если проблема все еще существует, обратитесь к<br>
продавцу или указа

Батарея заряжена не полностью, убедитесь, что у вас<br>достаточно времени для зарядки (не менее 2 часов).<br>Открыть пробуждения с помощью функции жестов, эта<br>функции потребляют больше энергии<br>6. Часы не заряжаются<br>Вы можете п